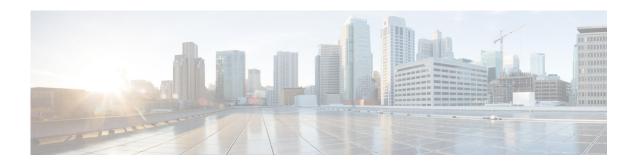

# **Multicast Routing Show Commands**

This chapter describes the Cisco NX-OS multicast routing **show** commands available on Cisco Nexus 3000 Series switches.

# show forwarding distribution ip igmp snooping

To display information about Layer 2 IGMP snooping multicast Forwarding Information Base (FIB) distribution, use the **show forwarding distribution ip igmp snooping** command.

**show forwarding distribution ip igmp snooping [vlan** vlan-id [**group** group-addr [**source** source-addr]]]

#### **Syntax Description**

| vlan vlan-id            | (Optional) Specifies a VLAN. The range is from 1 to 3967 and 4048 to 4093. |
|-------------------------|----------------------------------------------------------------------------|
| <b>group</b> group-addr | (Optional) Specifies a group address.                                      |
| source<br>source-addr   | (Optional) Specifies a source address.                                     |

#### **Command Default**

None

#### **Command Modes**

Any command mode

#### **Command History**

| Release     | Modification                 |
|-------------|------------------------------|
| 5.0(3)U1(1) | This command was introduced. |

# **Usage Guidelines**

This command does not require a license.

### **Examples**

This example shows how to display information about Layer 2 IGMP snooping multicast FIB distribution:

switch(config)# show forwarding distribution ip igmp snooping

| Command             | Description                                     |
|---------------------|-------------------------------------------------|
| show running-config | Displays the running configuration information. |

# show forwarding distribution multicast

To display information about multicast Forwarding Information Base (FIB) distribution messages, use the **show forwarding distribution multicast** command.

show forwarding distribution multicast [messages]

| • | _     | _     |     |       |
|---|-------|-------|-----|-------|
| 1 | /ntax | 11660 | rii | ntınn |
|   |       |       |     |       |

| messages ( | (Optional) | Displays | message | information. |
|------------|------------|----------|---------|--------------|
|            |            |          |         |              |

#### **Command Default**

None

#### **Command Modes**

Any command mode

#### **Command History**

| Release     | Modification                 |
|-------------|------------------------------|
| 5.0(3)U1(1) | This command was introduced. |

# **Usage Guidelines**

This command does not require a license.

#### **Examples**

This example shows how to display information about multicast distribution messages:

```
switch(config)# show forwarding distribution multicast
Number of Multicast FIB Processes Active: 1
Slot    FIB State
    1    ACTIVE
switch(config)#
```

| Command             | Description                                     |
|---------------------|-------------------------------------------------|
| show running-config | Displays the running configuration information. |

# show forwarding distribution multicast client

To display information about the multicast Forwarding Information Base (FIB) distribution client, use the **show forwarding distribution multicast client** command.

show forwarding distribution multicast client

**Syntax Description** 

This command has no arguments or keywords.

**Command Default** 

None

**Command Modes** 

Any command mode

#### **Command History**

| Release     | Modification                 |
|-------------|------------------------------|
| 5.0(3)U1(1) | This command was introduced. |

#### **Usage Guidelines**

This command does not require a license.

#### Examples

This example shows how to display information about the multicast FIB distribution client:

 ${\tt switch \#} \ \, \textbf{show forwarding distribution multicast client}$ 

Number of Clients Registered: 1
Client-name Client-id Shared Memory Name
mrib 1 mrib-mfdm
switch#

| Command             | Description                                     |
|---------------------|-------------------------------------------------|
| show running-config | Displays the running configuration information. |

# show forwarding distribution multicast outgoing-interface-list

To display information about the multicast Forwarding Information Base (FIB) outgoing interface (OIF) list, use the **show forwarding distribution multicast outgoing-interface-list** command.

show forwarding distribution multicast outgoing-interface-list {L2 | L3} [index]

| • |         | -      |       |
|---|---------|--------|-------|
|   | ntax    | Descri | ntıon |
| • | III CUA | -      | Pull  |

| L2    | Specifies the Layer 2 OIF list. |
|-------|---------------------------------|
| L3    | Specifies the Layer 3 OIF list. |
| index | (Optional) OIF list index.      |

#### **Command Default**

None

#### **Command Modes**

Any command mode

# **Command History**

| Release     | Modification                 |
|-------------|------------------------------|
| 5.0(3)U1(1) | This command was introduced. |

#### **Usage Guidelines**

This command does not require a license.

#### **Examples**

This example shows how to display information about the multicast OIF list for Layer 3: switch# show forwarding distribution multicast outgoing-interface-list L3

| Command             | Description                                     |
|---------------------|-------------------------------------------------|
| show running-config | Displays the running configuration information. |

# show forwarding distribution multicast route

To display information about the multicast Forwarding Information Base (FIB) distribution routes, use the **show forwarding distribution multicast route** command.

### **Syntax Description**

| ip            | (Optional) Specifies IPV4 information.                                                                                     |
|---------------|----------------------------------------------------------------------------------------------------|
| ipv4          | (Optional) Specifies IPV4 information.                                                                                     |
| table id      | (Optional) Specifies the multicast routing table ID. The range is from 0 to 2147483647.                                    |
| vrf vrf_name  | (Optional) Specifies a virtual routing and forwarding (VRF) name. The name can be a maximum of 32 alphanumeric characters. |
| group         | (Optional) Specifies an IPv4 multicast group.                                                                              |
| group-addr    | IPv4 multicast group address.                                                                                              |
| mask          | (Optional) Mask for the group address.                                                                                     |
| group-prefix  | (Optional) IPv4 multicast group prefix.                                                                                    |
| source        | (Optional) Specifies an IPv4 multicast source.                                                                             |
| source-addr   | IPv4 source address.                                                                                                    |
| source-mask   | (Optional) Mask for the group address.                                                                                     |
| source-prefix | (Optional) IPv4 multicast source prefix.                                                                                   |
| summary       | (Optional) Displays the route counts.                                                                                      |

### **Command Default**

None

#### **Command Modes**

Any command mode

# **Command History**

| Release     | Modification                 |
|-------------|------------------------------|
| 5.0(3)U1(1) | This command was introduced. |

# Usage Guidelines

This command does not require a license.

#### **Examples**

This example shows how to display information about all the multicast FIB distribution routes:

```
switch(config)# show forwarding distribution multicast route
IPv4 Multicast Routing Table for table-id: 1
Total number of groups: 5
Legend:
    C = Control Route
```

```
D = Drop Route
G = Local Group (directly connected receivers)
O = Drop on RPF Fail
P = Punt to supervisor
d = Decap Route

(*, 224.0.0.0/4), RPF Interface: NULL, flags: D
Received Packets: 0 Bytes: 0
Number of Outgoing Interfaces: 0
Null Outgoing Interface List

<--Output truncated-->
switch(config)#
```

| Command             | Description                                     |
|---------------------|-------------------------------------------------|
| show running-config | Displays the running configuration information. |

# show forwarding multicast outgoing-interface-list

To display information about the multicast Forwarding Information Base (FIB) outgoing interface (OIF) list, use the **show forwarding multicast outgoing-interface-list** command.

show forwarding multicast outgoing-interface-list [index]

| Syntax Description | index | (Optional) OIF list index. The OIF list index is from 1 to 65535. |
|--------------------|-------|-------------------------------------------------------------------|
|--------------------|-------|-------------------------------------------------------------------|

Command Default

None

**Command Modes** 

Any command mode

| Cor | nma | hn   | Hie | storv |
|-----|-----|------|-----|-------|
| vui | ши  | IIIU |     | SLUIV |

| Release     | Modification                 |
|-------------|------------------------------|
| 5.0(3)U1(1) | This command was introduced. |

# **Usage Guidelines**

This command does not require a license.

#### **Examples**

This example shows how to display information about the multicast FIB OIF list:

switch# show forwarding multicast outgoing-interface-list

| Command                            | Description                                              |
|------------------------------------|----------------------------------------------------------|
| ip igmp static-oif                 | Binds a multicast group to the outgoing interface (OIF). |
| clear ip igmp interface statistics | Clears the IGMP statistics for an interface.             |

# show forwarding multicast route

To display information about the IPv4 Forwarding Information Base (FIB) multicast routes, use the **show forwarding multicast route** command.

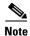

Cisco NX-OS 3000 Series switches do not support per multicast group statistics command for the show forward multicast route command.

# **Syntax Description**

| vrf           | (Optional) Displays information for a specified virtual routing and forwarding (VRF) instance. |
|---------------|------------------------------------------------------------------------------------------------|
| vrf-name      | VRF name. The name can be a maximum of 32 alphanumeric characters and is case sensitive.       |
| all           | Displays information for all VRFs.                                                             |
| ip            | (Optional) Specifies IPv4.                                                                     |
| ipv4          | (Optional) Specifies IPv4.                                                                     |
| group         | (Optional) Specifies an IPv4 multicast group address.                                          |
| group-addr    | IPv4 multicast group address.                                                                  |
| group-mask    | (Optional) IPv4 multicast group address mask.                                                  |
| group-prefix  | (Optional) IPv4 multicast group prefix.                                                        |
| source        | (Optional) Specifies an IPv4 multicast source address.                                         |
| source-addr   | IPv4 multicast source address.                                                                 |
| source-mask   | IPv4 multicast source address mask.                                                            |
| source-prefix | IPv4 multicast source prefix.                                                                  |
| summary       | Displays route counts.                                                                         |

#### **Command Default**

None

# **Command Modes**

Any command mode

# **Command History**

| Release     | Modification                 |
|-------------|------------------------------|
| 5.0(3)U1(1) | This command was introduced. |

# **Usage Guidelines**

This command does not require a license.

# Examples

This example shows how to display information about the IPv4 multicast FIB routes:

switch# show forwarding multicast route

This example shows how to display the summary information about the IPv4 multicast FIB routes:

switch# show forwarding multicast route summary

```
IPv4 Multicast Routing Table for Context "default"
Total number of routes: 0
Total number of (*,G) routes: 0
Total number of (S,G) routes: 0
Total number of (*,G-prefix) routes: 0
Group count: 0
Prefix insert fail count: 10
switch#
```

| Command         | Description                         |
|-----------------|-------------------------------------|
| clear ip mroute | Clears the multicast routing table. |

# show hardware profile status

To display the maximum entries in the multicast routing table, use the **show hardware profile status** command.

#### show hardware profile status

#### **Syntax Description**

This command has no arguments or keywords.

#### **Command Default**

None

#### **Command Modes**

EXEC mode

# **Command History**

| Release     | Modification                 |
|-------------|------------------------------|
| 5.0(3)U1(1) | This command was introduced. |

#### **Examples**

This example shows how to display the status of the multicast routing table:

switch# show hardware profile status
Reserved LPM Entries = 1024.
Reserved Host Entries = 4096.
Reserved Mcast Entries = 2000.
Used LPM Entries = 1.
Used Host Entries in LPM = 0.
Used Mcast Entries = 0.
Used Host Entries in Host = 6.
switch#

| Command             | Description                                               |
|---------------------|-----------------------------------------------------------|
| hardware profile    | Sets the maximum entries for the multicast routing table. |
| multicast max-limit |                                                           |

# show ip igmp event-history

To display information in the IGMP event history buffers, use the **show ip igmp event-history** command.

show ip igmp event-history {clis | debugs | errors | events | ha | igmp-internal | msgs | mtrace | policy | statistics | vrf}

#### **Syntax Description**

| clis          | Displays events of type CLI.           |
|---------------|----------------------------------------|
| debugs        | Displays events of type debug.         |
| errors        | Displays events of type error.         |
| events        | Displays events of type event.         |
| ha            | Displays events of type HA.            |
| igmp-internal | Displays events of type IGMP internal. |
| msgs          | Displays events of type msg.           |
| mtrace        | Displays events of type mtrace.        |
| policy        | Displays events of type policy.        |
| statistics    | Displays events of type statistics.    |
| vrf           | Displays events of type VRF.           |

#### **Command Default**

None

#### Command Modes

Any command mode

# **Command History**

| Release     | Modification                 |
|-------------|------------------------------|
| 5.0(3)U1(1) | This command was introduced. |

### Usage Guidelines

This command does not require a license.

#### **Examples**

This example shows how to display information in the IGMP HA event history buffer:

switch(config)# show ip igmp event-history ha

```
ha events for IGMP process
2011 Aug 30 09:10:40.124500 igmp [4421]: : Router-port PSS entry for vlan 1 upda
ted [count 1]
2011 Aug 30 09:09:39.810392 igmp [4421]: : Router-port PSS entry for vlan 1 upda
ted [count 0]
2011 Aug 29 08:44:12.368317 igmp [4421]: : Router-port PSS entry for vlan 1 upda
ted [count 1]
2011 Aug 29 08:39:24.860388 igmp [4421]: : Router-port PSS entry for vlan 1 upda
ted [count 0]
2011 Aug 26 09:52:58.390295 igmp [4421]: : Router-port PSS entry for vlan 1 upda
```

ted [count 1]
<--Output truncated-->
switch(config)#

| Command                        | Description                                            |
|--------------------------------|--------------------------------------------------------|
| clear ip igmp<br>event-history | Clears the contents of the IGMP event history buffers. |
| ip igmp event-history          | Configures the size of IGMP event history buffers.     |

# show ip igmp groups

To display information about IGMP-attached group membership, use the **show ip igmp groups** command.

**show ip igmp groups** [{source [group]} | {group [source]}] [**ethernet** slot/port | **port-channel** channel-number[.sub\_if-number] | **vlan** vlan-id] [**vrf** {vrf-name | **all**}]

#### **Syntax Description**

| source                | Source IP address.                                                                                                    |
|-----------------------|----------------------------------------------------------------------------------------------------|
| group                 | (Optional) Multicast IP address of the single group to display.                                                                                          |
| ethernet<br>slot/port | (Optional) Specifies the Ethernet interface and the slot number and port number. The slot number is from 1 to 255, and the port number is from 1 to 128. |
| port-channel number   | (Optional) Specifies the EtherChannel interface and EtherChannel number. The range is from 1 to 4096.                                                    |
| sub_if-number         | (Optional) Subinterface number. The range is from 1 to 4093.                                                                                             |
| vlan vlan-id          | (Optional) Specifies the VLAN. The range is from 1 to 4094.                                                                                              |
| vrf                   | (Optional) Applies to a virtual routing and forwarding (VRF) instance.                                                                                   |
| vrf-name              | VRF name. The name can be a maximum of 32 alphanumeric characters and is case sensitive.                                                                 |
| all                   | Specifies all VRFs.                                                                                                    |

#### **Command Default**

None

#### **Command Modes**

Any command mode

# **Command History**

| Release     | Modification                 |
|-------------|------------------------------|
| 5.0(3)U1(1) | This command was introduced. |

# **Usage Guidelines**

The **show ip igmp route** command is an alternative form of this command.

This command does not require a license.

# **Examples**

This example shows how to display information about the IGMP-attached group membership: switch(config)# show ip igmp groups

| Command            | Description                                                    |
|--------------------|----------------------------------------------------------------|
| show ip igmp route | Displays information about the IGMP-attached group membership. |

# show ip igmp interface

To display information about IGMP on interfaces, use the show ip igmp interface command.

**show ip igmp interface** { **ethernet**  $slot/port \mid$  **port-channel** channel- $number[.sub\_if-number] \mid$  **vlan** vlan-id }

show ip igmp interface [brief] [vrf {vrf-name | all}]

#### **Syntax Description**

| ethernet<br>slot/port | Specifies the Ethernet interface and the slot number and port number. The slot number is from 1 to 255, and the port number is from 1 to 128. |
|-----------------------|----------------------------------------------------------------------------------------------------|
| port-channel number   | Specifies the EtherChannel interface and EtherChannel number. The range is from 1 to 4096.                                                    |
| sub_if-number         | Subinterface number. The range is from 1 to 4093.                                                                                             |
| vlan vlan-id          | Specifies the VLAN. The range is from 1 to 4094.                                                                                              |
| brief                 | (Optional) Displays one line status per interface.                                                                                            |
| vrf                   | (Optional) Applies to a virtual routing and forwarding (VRF) instance.                                                                        |
| vrf-name              | VRF name. The name can be a maximum of 32 alphanumeric characters and is case sensitive.                                                      |
| all                   | Specifies all VRFs.                                                                                                    |

#### **Command Default**

None

### **Command Modes**

Any command mode

# **Command History**

| Release     | Modification                 |
|-------------|------------------------------|
| 5.0(3)U1(1) | This command was introduced. |

# **Usage Guidelines**

This command does not require a license but if you want to enable Layer 3 interfaces, you must install the LAN Base Services license.

#### **Examples**

This example shows how to display information about IGMP on an interface:

switch# show ip igmp interface vlan 5

This example shows how to display information about IGMP on an interface in a brief format:

switch# show ip igmp interface brief

| Command             | Description                                                  |
|---------------------|--------------------------------------------------------------|
| show running-config | Displays information about the running-system configuration. |

# show ip igmp local-groups

To display information about IGMP local groups, use the show ip igmp local-groups command.

**show ip igmp local-groups** [ethernet slot/port | port-channel channel-number[.sub\_if-number] | vlan vlan-id] [vrf {vrf-name | all}]

### **Syntax Description**

| ethernet<br>slot/port | (Optional) Specifies the Ethernet interface and the slot number and port number. The slot number is from 1 to 255, and the port number is from 1 to 128. |
|-----------------------|----------------------------------------------------------------------------------------------------|
| port-channel number   | (Optional) Specifies the EtherChannel interface and EtherChannel number. The range is from 1 to 4096.                                                    |
| sub_if-number         | (Optional) Subinterface number. The range is from 1 to 4093.                                                                                             |
| vlan vlan-id          | (Optional) Specifies the VLAN. The range is from 1 to 4094.                                                                                              |
| vrf                   | (Optional) Applies to a virtual routing and forwarding (VRF) instance.                                                                                   |
| vrf-name              | VRF name. The name can be a maximum of 32 alphanumeric characters and is case sensitive.                                                                 |
| all                   | Specifies all VRFs.                                                                                                    |

#### **Command Default**

None

#### **Command Modes**

Any command mode

#### **Command History**

| Release     | Modification                 |
|-------------|------------------------------|
| 5.0(3)U1(1) | This command was introduced. |

# **Usage Guidelines**

This command does not require a license but if you want to enable Layer 3 interfaces, you must install the LAN Base Services license.

# **Examples**

This example shows how to display information about IGMP local groups:

switch(config) # show ip igmp local-groups

| Command             | Description                                                  |
|---------------------|--------------------------------------------------------------|
| show running-config | Displays information about the running-system configuration. |

# show ip igmp route

To display information about the IGMP-attached group membership, use the **show ip igmp route** command.

**show ip igmp route** [{source [group]} | {group [source]}] [**ethernet** slot/port | **port-channel** channel-number[.sub\_if-number] | **vlan** vlan-id] [**vrf** {vrf-name | **all**}]

#### **Syntax Description**

| source                | Source IP address.                                                                                                    |  |
|-----------------------|----------------------------------------------------------------------------------------------------|--|
| group                 | (Optional) Multicast IP address of single group to display.                                                                                              |  |
| ethernet<br>slot/port | (Optional) Specifies the Ethernet interface and the slot number and port number. The slot number is from 1 to 255, and the port number is from 1 to 128. |  |
| port-channel number   | (Optional) Specifies the EtherChannel interface and EtherChannel number. The range is from 1 to 4096.                                                    |  |
| sub_if-number         | (Optional) Subinterface number. The range is from 1 to 4093.                                                                                             |  |
| vlan vlan-id          | (Optional) Specifies the VLAN. The range is from 1 to 4094.                                                                                              |  |
| vrf                   | (Optional) Applies to a virtual routing and forwarding (VRF) instance.                                                                                   |  |
| vrf-name              | VRF name. The name can be a maximum of 32 alphanumeric characters and is case sensitive.                                                                 |  |
| all                   | Specifies all VRFs.                                                                                                    |  |

#### **Command Default**

None

#### **Command Modes**

Any command mode

# **Command History**

| Release     | Modification                 |
|-------------|------------------------------|
| 5.0(3)U1(1) | This command was introduced. |

# **Usage Guidelines**

The **show ip igmp groups** command is an alternative form of this command.

This command does not require a license.

# **Examples**

This example shows how to display information about the IGMP-attached group membership: switch# show ip igmp route

| Command             | Description                                                    |
|---------------------|----------------------------------------------------------------|
| show ip igmp groups | Displays information about the IGMP-attached group membership. |

# show ip igmp snooping

To display information about IGMP snooping, use the show ip igmp snooping command.

show ip igmp snooping [vlan vlan-id]

#### **Syntax Description**

| vlan vlan-id | (Optional) Specifies a VLAN. The range is from 1 to 3967 and 4048 to 4093. The |
|--------------|--------------------------------------------------------------------------------|
|              | default is all VLANs.                                                          |

#### **Command Default**

Displays all VLANs.

#### **Command Modes**

Any command mode

#### **Command History**

| Release     | Modification                 |
|-------------|------------------------------|
| 5.0(3)U1(1) | This command was introduced. |

# **Usage Guidelines**

This command does not require a license.

#### **Examples**

This example shows how to display information about IGMP snooping information on a switch that runs Cisco NX-OS Release 5.0(3)U2(1) and shows the status of multicast optimization on a virtual Port Channel (vPC):

```
switch# show ip igmp snooping
```

```
Global IGMP Snooping Information:
IGMP Snooping enabled
Optimised Multicast Flood (OMF) disabled
IGMPv1/v2 Report Suppression enabled
IGMPv3 Report Suppression disabled
Link Local Groups Suppression enabled
VPC Multicast optimization disabled
```

```
IGMP Snooping information for vlan 1
 IGMP snooping enabled
 Optimised Multicast Flood (OMF) disabled
  IGMP querier present, address: 10.1.1.7, version: 2, interface Ethernet1/13
  Switch-querier disabled
  IGMPv3 Explicit tracking enabled
  IGMPv2 Fast leave disabled
  IGMPv1/v2 Report suppression enabled
  IGMPv3 Report suppression disabled
 Link Local Groups suppression enabled
  Router port detection using PIM Hellos, IGMP Queries
 Number of router-ports: 1
 Number of groups: 0
  Active ports:
   Eth1/11
               Eth1/13
```

switch#

This example shows how to display information about IGMP snooping for a VLAN:

```
switch# show ip igmp snooping vlan 1
IGMP Snooping information for vlan 1
  IGMP snooping enabled
  Optimised Multicast Flood (OMF) disabled
 IGMP querier present, address: 10.1.1.7, version: 2, interface Ethernet1/13
 Switch-querier disabled
 IGMPv3 Explicit tracking enabled
  IGMPv2 Fast leave disabled
 IGMPv1/v2 Report suppression enabled
  IGMPv3 Report suppression disabled
 Link Local Groups suppression enabled
  Router port detection using PIM Hellos, IGMP Queries
 Number of router-ports: 1
 Number of groups: 0
  Active ports:
   Eth1/11
               Eth1/13
switch#
```

| Command                    | Description                                             |
|----------------------------|---------------------------------------------------------|
| ip mfwd mstatic            | Registers IP multicast forwarding (MFWD) static routes. |
| ip igmp snooping<br>(VLAN) | Enables IGMP snooping on specified VLAN interfaces.     |

# show ip igmp snooping event-history

To display information in the IGMP snooping event history buffers, use the **show ip igmp snooping event-history** command.

show ip igmp snooping event-history {igmp-snoop-internal | mfdm | mfdm-sum | vlan | vlan-events}

#### **Syntax Description**

| igmp-snoop-internal | Displays the event history buffer of type IGMP snooping internal.            |  |
|---------------------|------------------------------------------------------------------------------|--|
| mfdm                | Displays the event history buffer of type multicast FIB distribution (MFDM). |  |
| mfdm-sum            | Displays the event history buffer of type MFDM sum.                          |  |
| vlan                | Displays the event history buffer of type VLAN.                              |  |
| vlan-events         | Displays the event history buffer of type VLAN events.                       |  |

#### **Command Default**

None

#### **Command Modes**

Any command mode

#### **Command History**

| Release     | Modification                 |
|-------------|------------------------------|
| 5.0(3)U1(1) | This command was introduced. |

#### **Usage Guidelines**

This command does not require a license.

### Examples

This example shows how to display information in the IGMP snooping VLAN event history buffer:

switch# show ip igmp snooping event-history vlan

```
vlan Events for IGMP Snoop process
2011 Sep 2 08:23:06.508225 igmp [4421]: : igmp_cl_output_12: Before IP api ...
2011 Sep 2 08:23:06.508223 igmp [4421]: : igmp_cl_output_l2: ...
2011 Sep 2 08:23:06.508220 igmp [4421]: : Flooding the packet to <vlan 1> (iif
Ethernet1/11)
2011 Sep 2 08:23:06.508216 igmp [4421]: : Received a v2 leave on Ethernet1/11 f
or group 0.0.0.0
2011 Sep 2 08:23:06.508169 igmp [4421]: : Process a valid IGMP packet
2011 Sep 2 08:23:04.880614 igmp [4421]: : Not STP root, ignoring topology chang
e notification
2011 Sep 2 08:23:04.880605 igmp [4421]: : Received a STP Topology change notifi
cation
2011 Sep 2 08:23:04.508334 igmp [4421]: : igmp_cl_output_12: Before IP api ...
2011 Sep 2 08:23:04.508332 igmp [4421]: : igmp_cl_output_12: ...
2011 Sep 2 08:23:04.508330 igmp [4421]: : Flooding the packet to <vlan 1> (iif
Ethernet1/11)
<--Output truncated-->
switch#
```

| Related Commands | Command                                 | Description                                                     |
|------------------|-----------------------------------------|-----------------------------------------------------------------|
|                  | ip igmp snooping<br>event-history       | Configures the size of the IGMP snooping event history buffers. |
|                  | clear ip igmp snooping<br>event-history | Clears information in the IGMP snooping event history buffers.  |

# show ip igmp snooping explicit-tracking

To display information about explicit tracking for IGMP snooping, use the **show ip igmp snooping explicit-tracking** command.

show ip igmp snooping explicit-tracking [vlan vlan-id]

| • | _     | _     | -   |       |
|---|-------|-------|-----|-------|
| 1 | /ntax | 11660 | ١rı | ntınn |
|   |       |       |     |       |

| <b>vlan</b> vlan-id (Optional) Specifies a VLAN. The range is from 1 to 3967 and 4 | d 4048 to 4093. |
|------------------------------------------------------------------------------------|-----------------|
|------------------------------------------------------------------------------------|-----------------|

#### **Command Default**

None

#### **Command Modes**

Any command mode

#### **Command History**

| Release     | Modification                 |
|-------------|------------------------------|
| 5.0(3)U1(1) | This command was introduced. |

# **Usage Guidelines**

When you use this command without the optional **vlan** argument, the system displays information for all VLANs.

This command does not require a license.

#### Examples

This example shows how to display information about explicit tracking for IGMP snooping for VLAN 33:

switch# show ip igmp snooping explicit-tracking vlan 33

| Command                                          | Description                                                                                  |
|--------------------------------------------------|----------------------------------------------------------------------------------------------|
| clear ip igmp snooping<br>explicit-tracking vlan | Clears the IGMP snooping explicit host tracking information for VLANs.                       |
| ip igmp snooping explicit-tracking               | Enables tracking of IGMPv3 membership reports from individual hosts for each port on a VLAN. |

# show ip igmp snooping groups

To display information about the group membership for IGMP snooping, use the **show ip igmp snooping groups** command.

show ip igmp snooping groups  $[\{source\ [group]\} \mid \{group\ [source]\}\}]$  [vlan vlan-id] [detail]

### **Syntax Description**

| source       | (Optional) Source address for route.                                       |
|--------------|----------------------------------------------------------------------------|
| group        | (Optional) Group address for route.                                        |
| vlan vlan-id | (Optional) Specifies a VLAN. The range is from 1 to 3967 and 4048 to 4093. |
| detail       | (Optional) Displays detailed information for the group.                    |

# **Command Default**

None

#### **Command Modes**

Any command mode

#### **Command History**

| Release     | Modification                 |
|-------------|------------------------------|
| 5.0(3)U1(1) | This command was introduced. |

#### **Usage Guidelines**

This command does not require a license.

#### **Examples**

This example shows how to display information about the group membership for IGMP snooping: switch(config)# show ip igmp snooping groups

| Command             | Description                              |  |
|---------------------|------------------------------------------|--|
| show running-config | Displays the IGMP running configuration. |  |
| igmp                |                                          |  |

# show ip igmp snooping mrouter

To display the multicast routers detected by IGMP snooping, use the **show ip igmp snooping mrouter** command.

show ip igmp snooping mrouter [vlan vlan-id]

| •  | _     | -      |       |
|----|-------|--------|-------|
| 51 | /ntax | Descri | ntion |
|    |       |        |       |

| vlan vlan-id | (Optional) Specifies a | VLAN. The range is from 1 | 1 to 3967 and 4048 to 4093. |
|--------------|------------------------|---------------------------|-----------------------------|
|--------------|------------------------|---------------------------|-----------------------------|

#### **Command Default**

None

#### **Command Modes**

Any command mode

#### **Command History**

| Release     | Modification                 |
|-------------|------------------------------|
| 5.0(3)U1(1) | This command was introduced. |

# **Usage Guidelines**

This command does not require a license.

#### **Examples**

This example shows how to display the multicast routers detected by IGMP snooping:

switch(config)# show ip igmp snooping mrouter
Type: S - Static, D - Dynamic, I - Internal
Vlan Router-port Type Uptime Expires

1 Eth1/13 D 2d23h 00:04:59

switch(config)#

| Command             | Description                              |
|---------------------|------------------------------------------|
| show running-config | Displays the IGMP running configuration. |
| igmp                |                                          |

# show ip igmp snooping querier

To display information about IGMP snooping queriers, use the **show ip igmp snooping querier** command.

show ip igmp snooping querier [vlan vlan-id]

| •      | _     | -   |       |
|--------|-------|-----|-------|
| Syntax | Desci | rıp | ition |

vlan vlan-id

(Optional) Specifies a VLAN. The range is from 1 to 3967 and 4048 to 4093.

**Command Default** 

None

**Command Modes** 

Any command mode

#### **Command History**

| Release     | Modification                 |
|-------------|------------------------------|
| 5.0(3)U1(1) | This command was introduced. |

# **Usage Guidelines**

This command does not require a license.

#### **Examples**

This example shows how to display information about IGMP snooping queriers:

switch# show ip igmp snooping querier

Vlan IP Address
1 7.1.1.7

Version Expires

Port

1 7.1.1.7 v2 00:03:27 Ethernet1/13 switch#

| Command             | Description                              |
|---------------------|------------------------------------------|
| show running-config | Displays the IGMP running configuration. |
| igmp                |                                          |

# show ip igmp snooping statistics

To display information about IGMP snooping statistics, use the **show ip igmp snooping statistics** command.

show ip igmp snooping statistics [vlan vlan-id | global]

| •  |        | _      |       |
|----|--------|--------|-------|
| 81 | ntay   | Descri | ntion |
| •  | IIILUA | DUJUI  | Puon  |

| vlan vlan-id | (Optional) Specifies a VLAN. The range is from 1 to 3967 and 4048 to 4093. |
|--------------|----------------------------------------------------------------------------|
| global       | (Optional) Specifies the global statistics.                                |

#### **Command Default**

None

#### **Command Modes**

Any command mode

#### **Command History**

| Release     | Modification                 |
|-------------|------------------------------|
| 5.0(3)U1(1) | This command was introduced. |

# **Usage Guidelines**

When you use this command without any options, the system prints statistics for all VLANs.

This command does not require a license.

#### **Examples**

This example shows how to display information about IGMP snooping statistics for VLAN 1:

switch(config)# show ip igmp snooping statistics vlan 1

| Command             | Description                              |
|---------------------|------------------------------------------|
| show running-config | Displays the IGMP running configuration. |
| igmp                |                                          |

# show ip mroute

To display information about IPv4 multicast routes, use the show ip mroute command.

show ip mroute {group | {source group} | {group [source]}} [summary [software-forwarded]]
[vrf {vrf-name | all}]

# **Syntax Description**

| group              | Group address for route.                                                                 |
|--------------------|------------------------------------------------------------------------------------------|
| source             | Source address for route.                                                                |
| summary            | (Optional) Displays route counts and packet rates.                                       |
| software-forwarded | (Optional) Displays software-switched route counts only.                                 |
| vrf                | (Optional) Applies to a virtual routing and forwarding (VRF) instance.                   |
| vrf-name           | VRF name. The name can be a maximum of 32 alphanumeric characters and is case sensitive. |
| all                | Specifies all VRFs.                                                                      |

#### **Command Default**

None

#### **Command Modes**

Any command mode

# **Command History**

| Release     | Modification                 |
|-------------|------------------------------|
| 5.0(3)U1(1) | This command was introduced. |

# **Usage Guidelines**

This command requires the LAN Base Services license.

### **Examples**

This example shows how to display information about IPv4 multicast routes:

switch(config)# show ip mroute

| Command        | Description                                               |
|----------------|-----------------------------------------------------------|
| show ip mroute | Displays summary information about IPv4 multicast routes. |
| summary        |                                                           |

# show ip mroute summary

To display summary information about IPv4 multicast routes, use the **show ip mroute summary** command.

show ip mroute summary [count | software-forwarded] [vrf {vrf-name | all}]

show ip mroute [group] summary [software-forwarded] [vrf {vrf-name | all}]

#### **Syntax Description**

| count              | (Optional) Displays only route counts.                                                   |
|--------------------|------------------------------------------------------------------------------------------|
| software-forwarded | (Optional) Displays software-switched route counts only.                                 |
| vrf                | (Optional) Applies to a virtual routing and forwarding (VRF) instance.                   |
| vrf-name           | VRF name. The name can be a maximum of 32 alphanumeric characters and is case sensitive. |
| all                | Specifies all VRFs.                                                                      |
| group              | (Optional) Specifies a group address for a route.                                        |

#### **Command Default**

None

#### **Command Modes**

Any command mode

#### **Command History**

| Release     | Modification                 |
|-------------|------------------------------|
| 5.0(3)U1(1) | This command was introduced. |

# **Usage Guidelines**

This command requires the LAN Base Services license.

### Examples

This example shows how to display summary information about IPv4 multicast routes:

```
switch(config) # show ip mroute summary
```

This example shows how to display the number of IPv4 multicast routes:

```
switch# show ip mroute summary count
IP Multicast Routing Table for VRF "default"

Total number of routes: 1
Total number of (*,G) routes: 0
Total number of (S,G) routes: 0

Total number of (*,G-prefix) routes: 1
Group count: 0, rough average sources per group: 0.0
switch#
```

| Command        | Description                                       |
|----------------|---------------------------------------------------|
| show ip mroute | Displays information about IPv4 multicast routes. |

# show ip msdp count

To display information about Multicast Source Discovery Protocol (MSDP) counts, use the **show ip msdp count** command.

show ip msdp count [asn] [vrf {vrf-name | all}]

# **Syntax Description**

| asn      | (Optional) Autonomous system (AS) number.                                                |
|----------|------------------------------------------------------------------------------------------|
| vrf      | (Optional) Applies to a virtual routing and forwarding (VRF) instance.                   |
| vrf-name | VRF name. The name can be a maximum of 32 alphanumeric characters and is case sensitive. |
| all      | Specifies all VRFs.                                                                      |

# **Command Default**

None

#### **Command Modes**

Any command mode

#### **Command History**

| Release     | Modification                 |
|-------------|------------------------------|
| 5.0(3)U1(1) | This command was introduced. |

# **Usage Guidelines**

This command requires the LAN Base Services license.

# Examples

This example shows how to display MSDP counts:

switch(config) # show ip msdp count

| Command             | Description                                                |
|---------------------|------------------------------------------------------------|
| show running-config | Displays information about the MSDP running configuration. |
| msdp                |                                                            |

# show ip msdp event-history

To display information in the Multicast Source Discovery Protocol (MSDP) event history buffers, use the **show ip msdp event-history** command.

show ip msdp event-history {errors | msgs | statistics}

#### **Syntax Description**

| errors     | Displays events of type error.      |
|------------|-------------------------------------|
| msgs       | Displays events of type msg.        |
| statistics | Displays events of type statistics. |

#### **Command Default**

None

# **Command Modes**

Any command mode

# **Command History**

| Release     | Modification                 |
|-------------|------------------------------|
| 5.0(3)U1(1) | This command was introduced. |

# **Usage Guidelines**

This command requires the LAN Base Services license.

#### **Examples**

This example shows how to display information in the MSDP msgs event history buffer:

switch(config)# show ip msdp event-history msgs

| Command                        | Description                                            |
|--------------------------------|--------------------------------------------------------|
| clear ip msdp<br>event-history | Clears the contents of the MSDP event history buffers. |
| ip msdp event-history          | Configures the size of MSDP event history buffers.     |

# show ip msdp mesh-group

To display information about Multicast Source Discovery Protocol (MSDP) mesh groups, use the **show ip msdp mesh-group** command.

show ip msdp mesh-group [mesh-group] [vrf {vrf-name | all}]

# **Syntax Description**

| mesh-group | (Optional) Mesh group name.                                                              |
|------------|------------------------------------------------------------------------------------------|
| vrf        | (Optional) Applies to a virtual routing and forwarding (VRF) instance.                   |
| vrf-name   | VRF name. The name can be a maximum of 32 alphanumeric characters and is case sensitive. |
| all        | Specifies all VRFs.                                                                      |

# **Command Default**

None

#### **Command Modes**

Any command mode

# **Command History**

| Release     | Modification                 |
|-------------|------------------------------|
| 5.0(3)U1(1) | This command was introduced. |

# **Usage Guidelines**

This command requires the LAN Base Services license.

# Examples

This example shows how to display information about MSDP mesh groups:

switch(config) # show ip msdp mesh-group

| Command             | Description                                                |
|---------------------|------------------------------------------------------------|
| show running-config | Displays information about the MSDP running configuration. |
| msdp                |                                                            |

# show ip msdp peer

To display information about Multicast Source Discovery Protocol (MSDP) peers, use the **show ip msdp peer** command.

show ip msdp peer [peer-address] [vrf {vrf-name | all}]

# **Syntax Description**

| peer-address | (Optional) IP address of an MSDP peer.                                                   |
|--------------|------------------------------------------------------------------------------------------|
| vrf          | (Optional) Applies to a virtual routing and forwarding (VRF) instance.                   |
| vrf-name     | VRF name. The name can be a maximum of 32 alphanumeric characters and is case sensitive. |
| all          | Specifies all VRFs.                                                                      |

#### **Command Default**

None

#### **Command Modes**

Any command mode

#### **Command History**

| Release     | Modification                 |
|-------------|------------------------------|
| 5.0(3)U1(1) | This command was introduced. |

# **Usage Guidelines**

This command requires the LAN Base Services license.

# Examples

This example shows how to display information about MSDP peers:

switch(config) # show ip msdp peer

| Command             | Description                                                |
|---------------------|------------------------------------------------------------|
| show running-config | Displays information about the MSDP running configuration. |
| msdp                |                                                            |

# show ip msdp policy statistics sa-policy

To display information about Multicast Source Discovery Protocol (MSDP) Source-Active (SA) policies, use the **show ip msdp policy statistics sa-policy** command.

show ip msdp policy statistics sa-policy peer-address {in | out} [vrf {vrf-name}]

### **Syntax Description**

| peer-address | IP address of the MSDP peer for the SA policy.                                           |
|--------------|------------------------------------------------------------------------------------------|
| in           | Specifies the input policy.                                                              |
| out          | Specifies the output policy.                                                             |
| vrf          | (Optional) Applies to a virtual routing and forwarding (VRF) instance.                   |
| vrf-name     | VRF name. The name can be a maximum of 32 alphanumeric characters and is case sensitive. |

# **Command Default**

None

#### **Command Modes**

Any command mode

#### **Command History**

| Release     | Modification                 |
|-------------|------------------------------|
| 5.0(3)U1(1) | This command was introduced. |

#### **Usage Guidelines**

This command requires the LAN Base Services license.

# **Examples**

This example shows how to display information about MSDP SA policies:

switch(config) # show ip msdp policy statistics sa-policy 192.168.1.10 in

| Command             | Description                                                |
|---------------------|------------------------------------------------------------|
| show running-config | Displays information about the MSDP running configuration. |
| msdp                |                                                            |

# show ip msdp route

To display information about the Multicast Source Discovery Protocol (MSDP) Source-Active (SA) cache, use the **show ip msdp route** command.

**show ip msdp route** [{source [group]} | {group [source]}] [asn] [**peer** peer] [**detail**] [**vrf** {vrf-name | all}]

#### **Syntax Description**

| source    | Source address for SA cache information.                                                 |
|-----------|------------------------------------------------------------------------------------------|
| group     | (Optional) Group address for SA cache information.                                       |
| asn       | (Optional) Autonomous system (AS) number.                                                |
| peer peer | (Optional) Specifies the IP address of a peer.                                           |
| detail    | (Optional) Displays detailed information.                                                |
| vrf       | (Optional) Applies to a virtual routing and forwarding (VRF) instance.                   |
| vrf-name  | VRF name. The name can be a maximum of 32 alphanumeric characters and is case sensitive. |
| all       | Specifies all VRFs.                                                                      |

#### **Command Default**

None

# **Command Modes**

Any command mode

# **Command History**

| Release     | Modification                 |
|-------------|------------------------------|
| 5.0(3)U1(1) | This command was introduced. |

# **Usage Guidelines**

The **show ip msdp sa-cache** command is an alternative form of this command.

This command requires the LAN Base Services license.

# **Examples**

This example shows how to display information about the MSDP SA cache:

switch(config)# show ip msdp route

| Command               | Description                                    |
|-----------------------|------------------------------------------------|
| clear ip msdp route   | Clears routes in the MSDP Source-Active cache. |
| show ip msdp sa-cache | Displays information about the MSDP SA cache.  |

## show ip msdp rpf

To display information about the Multicast Source Discovery Protocol (MSDP) next-hop autonomous system (AS) on the Border Gateway Protocol (BGP) path to a rendezvous point (RP) address, use the **show ip msdp rpf** command.

**show ip msdp rpf** rp-address [**vrf** {vrf-name | **all**}]

## **Syntax Description**

| rp-address | IP address of the RP.                                                                    |  |
|------------|------------------------------------------------------------------------------------------|--|
| vrf        | (Optional) Applies to a virtual routing and forwarding (VRF) instance.                   |  |
| vrf-name   | VRF name. The name can be a maximum of 32 alphanumeric characters and is case sensitive. |  |
| all        | Specifies all VRFs.                                                                      |  |

#### **Command Default**

None

## **Command Modes**

Any command mode

## **Command History**

| Release     | Modification                 |
|-------------|------------------------------|
| 5.0(3)U1(1) | This command was introduced. |

## **Usage Guidelines**

This command requires the LAN Base Services license.

## **Examples**

This example shows how to display information about MSDP reverse path forwarding (RPF) peers: switch(config)# show ip msdp rpf 192.168.1.10

| Command             | Description                                                |
|---------------------|------------------------------------------------------------|
| show running-config | Displays information about the MSDP running configuration. |
| msdp                |                                                            |

## show ip msdp sa-cache

To display information about the Multicast Source Discovery Protocol (MSDP) Source-Active (SA) cache, use the **show ip msdp sa-cache** command.

show ip msdp {sa-cache | route} [{source [group]} | {group [source]}] [asn] [peer peer] [detail]
[vrf {vrf-name | all}]

#### **Syntax Description**

| source    | Source address for SA cache information.                                                 |
|-----------|------------------------------------------------------------------------------------------|
| group     | (Optional) Group address for SA cache information.                                       |
| asn       | (Optional) Autonomous system (AS) number.                                                |
| peer peer | (Optional) Specifies the IP address of a peer.                                           |
| detail    | (Optional) Displays detailed information.                                                |
| vrf       | (Optional) Applies to a virtual routing and forwarding (VRF) instance.                   |
| vrf-name  | VRF name. The name can be a maximum of 32 alphanumeric characters and is case sensitive. |
| all       | Specifies all VRFs.                                                                      |

#### **Command Default**

None

## **Command Modes**

Any command mode

## **Command History**

| Release     | Modification                 |
|-------------|------------------------------|
| 5.0(3)U1(1) | This command was introduced. |

### **Usage Guidelines**

The **show ip msdp route** command is an alternative form of this command.

This command requires the LAN Base Services license.

#### **Examples**

This example shows how to display information about the MSDP SA cache:

switch(config) # show ip msdp sa-cache

| Command                | Description                                    |
|------------------------|------------------------------------------------|
| clear ip msdp sa-cache | Clears routes in the MSDP Source-Active cache. |
| show ip msdp route     | Displays information about the MSDP SA cache.  |

# show ip msdp sources

To display information about Multicast Source Discovery Protocol (MSDP) learned sources, use the **show ip msdp sources** command.

show ip msdp sources [vrf {vrf-name | all}]

## **Syntax Description**

| vrf      | (Optional) Applies to a virtual routing and forwarding (VRF) instance.                   |
|----------|------------------------------------------------------------------------------------------|
| vrf-name | VRF name. The name can be a maximum of 32 alphanumeric characters and is case sensitive. |
| all      | Specifies all VRFs.                                                                      |

#### **Command Default**

None

### **Command Modes**

Any command mode

## **Command History**

| Release     | Modification                 |
|-------------|------------------------------|
| 5.0(3)U1(1) | This command was introduced. |

## **Usage Guidelines**

This command requires the LAN Base Services license.

## Examples

This example shows how to display information about MSDP learned sources:

switch(config) # show ip msdp sources

| Command             | Description                                                |
|---------------------|------------------------------------------------------------|
| show running-config | Displays information about the MSDP running configuration. |
| msdp                |                                                            |

# show ip msdp summary

To display summary information about Multicast Source Discovery Protocol (MSDP) peers, use the **show ip msdp summary** command.

show ip msdp summary [vrf {vrf-name | all}]

## **Syntax Description**

| vrf      | (Optional) Applies to a virtual routing and forwarding (VRF) instance.                   |
|----------|------------------------------------------------------------------------------------------|
| vrf-name | VRF name. The name can be a maximum of 32 alphanumeric characters and is case sensitive. |
| all      | Specifies all VRFs.                                                                      |

#### **Command Default**

None

### **Command Modes**

Any command mode

#### **Command History**

| Release     | Modification                 |
|-------------|------------------------------|
| 5.0(3)U1(1) | This command was introduced. |

## **Usage Guidelines**

This command requires the LAN Base Services license.

## Examples

This example shows how to display summary information about MSDP peers:

switch(config)# show ip msdp summary

| Command             | Description                                                |
|---------------------|------------------------------------------------------------|
| show running-config | Displays information about the MSDP running configuration. |
| msdp                |                                                            |

# show ip pim event-history

To display information in the IPv4 Protocol Independent Multicast (PIM) event history buffers, use the **show ip pim event-history** command.

show ip pim event-history {errors | msgs | statistics}

## **Syntax Description**

| errors     | Displays events of type error.      |
|------------|-------------------------------------|
| msgs       | Displays events of type msg.        |
| statistics | Displays events of type statistics. |

#### **Command Default**

None

## **Command Modes**

Any command mode

## **Command History**

| Release     | Modification                 |
|-------------|------------------------------|
| 5.0(3)U1(1) | This command was introduced. |

## **Usage Guidelines**

This command requires the LAN Base Services license.

#### **Examples**

This example shows how to display information in the IPv4 PIM msgs event history buffer:

switch(config) # show ip pim event-history msgs

| Command              | Description                                           |
|----------------------|-------------------------------------------------------|
| clear ip pim         | Clears the contents of the PIM event history buffers. |
| event-history        |                                                       |
| ip pim event-history | Configures the size of PIM event history buffers.     |

# show ip pim group-range

To display information about the group ranges for IPv4 Protocol Independent Multicast (PIM), use the **show ip pim group-range** command.

show ip pim group-range [group] [vrf {vrf-name | all | default | management}]

## **Syntax Description**

| group      | (Optional) Group address.                                                                 |
|------------|-------------------------------------------------------------------------------------------|
| vrf        | (Optional) Applies to a virtual routing and forwarding (VRF) instance.                    |
| vrf-name   | VRF name. The name can be a maximum of 32 alphanumeric characters and is case sensitive.  |
| all        | Specifies that all VRF entries be cleared from the IPv4 multicast routing table.          |
| default    | Specifies that the default VRF entry be cleared from the IPv4 multicast routing table.    |
| management | Specifies that the management VRF entry be cleared from the IPv4 multicast routing table. |

#### **Command Default**

None

#### **Command Modes**

Any command mode

#### **Command History**

| Release     | Modification                 |
|-------------|------------------------------|
| 5.0(3)U1(1) | This command was introduced. |

## **Usage Guidelines**

This command requires the LAN Base Services license.

#### **Examples**

This example shows how to display information about IPv4 PIM group ranges:

switch(config)# show ip pim group-range

| Command             | Description                                               |
|---------------------|-----------------------------------------------------------|
| show running-config | Displays information about the PIM running configuration. |
| pim                 |                                                           |

## show ip pim interface

To display information about the enabled interfaces for IPv4 Protocol Independent Multicast (PIM), use the **show ip pim interface** command.

show ip pim interface [brief] [vrf {vrf-name | all | default | management}]

**show ip pim interface ethernet** {*slot/port* | **port-channel** *channel-number*[.*sub\_if-number*] | **vlan** *vlan-id*}

## **Syntax Description**

| brief                 | (Optional) Specifies a brief format for display.                                                                                              |
|-----------------------|----------------------------------------------------------------------------------------------------|
| vrf                   | (Optional) Applies to a virtual routing and forwarding (VRF) instance.                                                                        |
| vrf-name              | VRF name. The name can be a maximum of 32 alphanumeric characters and is case sensitive.                                                      |
| all                   | Specifies all VRFs.                                                                                                    |
| default               | Specifies the default VRF.                                                                                                    |
| management            | Specifies the management VRF.                                                                                                    |
| ethernet<br>slot/port | Specifies the Ethernet interface and the slot number and port number. The slot number is from 1 to 255, and the port number is from 1 to 128. |
| port-channel number   | Specifies the EtherChannel interface and EtherChannel number. The range is from 1 to 4096.                                                    |
| sub_if-number         | (Optional) Subinterface number. The range is from 1 to 4093.                                                                                  |
| vlan vlan-id          | Specifies the VLAN. The range is from 1 to 4094.                                                                                              |

#### **Command Default**

None

## **Command Modes**

Any command mode

## **Command History**

| Release     | Modification                 |
|-------------|------------------------------|
| 5.0(3)U1(1) | This command was introduced. |

#### **Usage Guidelines**

This command requires the LAN Base Services license.

#### Examples

This example shows how to display brief information about IPv4 PIM-enabled interfaces:

switch# show ip pim interface brief

This example shows how to display information about PIM-enabled interfaces:

switch# show ip pim interface ethernet 2/5

| Command             | Description                                               |
|---------------------|-----------------------------------------------------------|
| show running-config | Displays information about the PIM running configuration. |
| pim                 |                                                           |

# show ip pim neighbor

To display information about IPv4 Protocol Independent Multicast (PIM) neighbors, use the show ip pim neighbor command.

show ip pim neighbor {[ethernet slot/port | port-channel channel-number[.sub\_if-number] | vlan 

#### **Syntax Description**

| ethernet<br>slot/port | (Optional) Specifies the Ethernet interface and the slot number and port number. The slot number is from 1 to 255, and the port number is from 1 to 128. |
|-----------------------|----------------------------------------------------------------------------------------------------|
| port-channel number   | (Optional) Specifies the EtherChannel interface and EtherChannel number. The range is from 1 to 4096.                                                    |
| sub_if-number         | (Optional) Subinterface number. The range is from 1 to 4093.                                                                                             |
| vlan vlan-id          | Specifies the VLAN. The range is from 1 to 4094.                                                                                                    |
| neighbor-addr         | (Optional) IP address of a neighbor.                                                                                                    |
| vrf                   | (Optional) Applies to a virtual routing and forwarding (VRF) instance.                                                                                   |
| vrf-name              | VRF name. The name can be a maximum of 32 alphanumeric characters and is case sensitive.                                                                 |
| all                   | Specifies that all VRF entries be cleared from the IPv4 multicast routing table.                                                                         |
| default               | Specifies that the default VRF entry be cleared from the IPv4 multicast routing table.                                                                   |
| management            | Specifies that the management VRF entry be cleared from the IPv4 multicast routing table.                                                                |

## **Command Default**

None

#### **Command Modes**

Any command mode

#### **Command History**

| Release     | Modification                 |
|-------------|------------------------------|
| 5.0(3)U1(1) | This command was introduced. |

#### **Usage Guidelines**

This command requires the LAN Base Services license.

#### **Examples**

This example shows how to display information about PIM neighbors:

switch(config)# show ip pim neighbor

| Command             | Description                                               |
|---------------------|-----------------------------------------------------------|
| show running-config | Displays information about the PIM running configuration. |
| pim                 |                                                           |

# show ip pim oif-list

To display information about IPv4 Protocol Independent Multicast (PIM) interfaces for a group, use the **show ip pim oif-list** command.

show ip pim oif-list group [source] [vrf {vrf-name | all | default | management}]

## **Syntax Description**

| group      | Group address.                                                                            |
|------------|-------------------------------------------------------------------------------------------|
| source     | (Optional) Source address.                                                                |
| vrf        | (Optional) Applies to a virtual routing and forwarding (VRF) instance.                    |
| vrf-name   | VRF name. The name can be a maximum of 32 alphanumeric characters and is case sensitive.  |
| all        | Specifies that all VRF entries be cleared from the IPv4 multicast routing table.          |
| default    | Specifies that the default VRF entry be cleared from the IPv4 multicast routing table.    |
| management | Specifies that the management VRF entry be cleared from the IPv4 multicast routing table. |

#### **Command Default**

None

#### **Command Modes**

Any command mode

### **Command History**

| Release     | Modification                 |
|-------------|------------------------------|
| 5.0(3)U1(1) | This command was introduced. |

## **Usage Guidelines**

This command requires the LAN Base Services license.

#### **Examples**

This example shows how to display IPv4 PIM interfaces for a group:

switch(config) # show ip pim oif-list 232.0.0.0

| Command             | Description                                               |
|---------------------|-----------------------------------------------------------|
| show running-config | Displays information about the PIM running configuration. |
| pim                 |                                                           |

# show ip pim policy statistics auto-rp

To display information about the Auto-RP policy statistics for IPv4 Protocol Independent Multicast (PIM), use the **show ip pim policy statistics auto-rp** command.

show ip pim policy statistics auto-rp {rp-candidate-policy | mapping-agent-policy} [vrf {vrf-name | all | default | management}]

#### **Syntax Description**

| rp-candidate-policy  | Specifies candidate-RP messages.                                                          |
|----------------------|-------------------------------------------------------------------------------------------|
| mapping-agent-policy | Specifies mapping agent messages.                                                         |
| vrf                  | (Optional) Applies to a virtual routing and forwarding (VRF) instance.                    |
| vrf-name             | VRF name. The name can be a maximum of 32 alphanumeric characters and is case sensitive.  |
| all                  | Specifies that all VRF entries be cleared from the IPv4 multicast routing table.          |
| default              | Specifies that the default VRF entry be cleared from the IPv4 multicast routing table.    |
| management           | Specifies that the management VRF entry be cleared from the IPv4 multicast routing table. |

#### **Command Default**

None

#### **Command Modes**

Any command mode

#### **Command History**

| Release     | Modification                 |
|-------------|------------------------------|
| 5.0(3)U1(1) | This command was introduced. |

## **Usage Guidelines**

This command requires the LAN Base Services license.

#### **Examples**

This example shows how to display information about IPv4 PIM policy statistics: switch(config)# show ip pim policy statistics auto-rp rp-candidate-policy

| Command             | Description                                               |
|---------------------|-----------------------------------------------------------|
| show running-config | Displays information about the PIM running configuration. |
| pim                 |                                                           |

## show ip pim policy statistics bsr

To display information about the bootstrap router (BSR) policy statistics for IPv4 Protocol Independent multicast (PIM), use the **show ip pim policy statistics bsr** command.

show ip pim policy statistics bsr {bsr-policy | rp-candidate-policy} [vrf {vrf-name | all | default | management}]

#### **Syntax Description**

| bsr-policy          | Specifies BSR messages.                                                                   |
|---------------------|-------------------------------------------------------------------------------------------|
| rp-candidate-policy | Specifies candidate-RP messages.                                                          |
| vrf                 | (Optional) Applies to a virtual routing and forwarding (VRF) instance.                    |
| vrf-name            | VRF name. The name can be a maximum of 32 alphanumeric characters and is case sensitive.  |
| all                 | Specifies that all VRF entries be cleared from the IPv4 multicast routing table.          |
| default             | Specifies that the default VRF entry be cleared from the IPv4 multicast routing table.    |
| management          | Specifies that the management VRF entry be cleared from the IPv4 multicast routing table. |

#### **Command Default**

None

#### **Command Modes**

Any command mode

#### **Command History**

| Release     | Modification                 |
|-------------|------------------------------|
| 5.0(3)U1(1) | This command was introduced. |

#### **Usage Guidelines**

This command requires the LAN Base Services license.

## **Examples**

This example shows how to display information about IPv4 PIM policy statistics:

switch(config) # show ip pim policy statistics bsr bsr-policy

| Command             | Description                                               |
|---------------------|-----------------------------------------------------------|
| show running-config | Displays information about the PIM running configuration. |
| pim                 |                                                           |

# show ip pim policy statistics jp-policy

To display information about the join-prune policy statistics for IPv4 Protocol Independent Multicast (PIM), use the **show ip pim policy statistics jp-policy** command.

**show ip pim policy statistics jp-policy** {**ethernet** *slot/port* | **port-channel** *channel-number*[.*sub\_if-number*] | **vlan** *vlan-id*}

#### **Syntax Description**

| ethernet<br>slot/port | Specifies the Ethernet interface and the slot number and port number. The slot number is from 1 to 255, and the port number is from 1 to 128. |
|-----------------------|----------------------------------------------------------------------------------------------------|
| port-channel number   | Specifies the EtherChannel interface and EtherChannel number. The range is from 1 to 4096.                                                    |
| sub_if-number         | (Optional) Subinterface number. The range is from 1 to 4093.                                                                                  |
| vlan vlan-id          | Specifies the VLAN. The range is from 1 to 4094.                                                                                              |

#### **Command Default**

None

#### **Command Modes**

Any command mode

## **Command History**

| Release     | Modification                 |
|-------------|------------------------------|
| 5.0(3)U1(1) | This command was introduced. |

## **Usage Guidelines**

This command requires the LAN Base Services license.

## **Examples**

This example shows how to display information about PIM policy statistics: switch(config)# show ip pim policy statistics jp-policy ethernet 2/12

| Command             | Description                                               |
|---------------------|-----------------------------------------------------------|
| show running-config | Displays information about the PIM running configuration. |
| pim                 |                                                           |

# show ip pim policy statistics neighbor-policy

To display information about the neighbor policy statistics for IPv4 Protocol Independent Multicast (PIM), use the **show ip pim policy statistics neighbor-policy** command.

**show ip pim policy statistics neighbor-policy** {**ethernet** *slot/port* | **port-channel** *channel-number*[.*sub\_if-number*] | **vlan** *vlan-id*}

| •   | _     |        |       |
|-----|-------|--------|-------|
| .51 | /ntax | Descri | ntion |
|     |       |        |       |

| ethernet<br>slot/port | Specifies the Ethernet interface and the slot number and port number. The slot number is from 1 to 255, and the port number is from 1 to 128. |
|-----------------------|----------------------------------------------------------------------------------------------------|
| port-channel number   | Specifies the EtherChannel interface and EtherChannel number. The range is from 1 to 4096.                                                    |
| sub_if-number         | (Optional) Subinterface number. The range is from 1 to 4093.                                                                                  |
| vlan vlan-id          | Specifies the VLAN. The range is from 1 to 4094.                                                                                              |

#### **Command Default**

None

#### **Command Modes**

Any command mode

## **Command History**

| Release     | Modification                 |
|-------------|------------------------------|
| 5.0(3)U1(1) | This command was introduced. |

## **Usage Guidelines**

This command requires the LAN Base Services license.

## **Examples**

This example shows how to display information about IPv4 PIM policy statistics: switch(config) # show ip pim policy statistics neighbor-policy ethernet 2/12

| Command             | Description                                               |
|---------------------|-----------------------------------------------------------|
| show running-config | Displays information about the PIM running configuration. |
| pim                 |                                                           |

# show ip pim policy statistics register-policy

To display information about the register policy statistics for IPv4 Protocol Independent Multicast (PIM), use the **show ip pim policy statistics register-policy** command.

show ip pim policy statistics register-policy [vrf {vrf-name | all | default | management}]

#### **Syntax Description**

| vrf        | (Optional) Applies to a virtual routing and forwarding (VRF) instance.                   |
|------------|------------------------------------------------------------------------------------------|
| vrf-name   | VRF name. The name can be a maximum of 32 alphanumeric characters and is case sensitive. |
| all        | Specifies all VRFs.                                                                      |
| default    | Specifies the default VRF.                                                               |
| management | Specifies the management VRF.                                                            |

## **Command Default**

None

#### **Command Modes**

Any command mode

#### **Command History**

| Release     | Modification                 |
|-------------|------------------------------|
| 5.0(3)U1(1) | This command was introduced. |

#### **Usage Guidelines**

This command requires the LAN Base Services license.

## **Examples**

This example shows how to display information about PIM policy statistics: switch(config)# show ip pim policy statistics register-policy vrf all

| Command             | Description                                               |
|---------------------|-----------------------------------------------------------|
| show running-config | Displays information about the PIM running configuration. |
| pim                 |                                                           |

# show ip pim route

To display information about the routes for IPv4 Protocol Independent Multicast (PIM), use the **show ip pim route** command.

show ip pim route {source group | group [source]} [vrf {vrf-name | all | default | management}]

## **Syntax Description**

| source     | Source address.                                                                           |
|------------|-------------------------------------------------------------------------------------------|
| group      | Group address.                                                                            |
| vrf        | (Optional) Applies to a virtual routing and forwarding (VRF) instance.                    |
| vrf-name   | VRF name. The name can be a maximum of 32 alphanumeric characters and is case sensitive.  |
| all        | Specifies that all VRF entries be cleared from the IPv4 multicast routing table.          |
| default    | Specifies that the default VRF entry be cleared from the IPv4 multicast routing table.    |
| management | Specifies that the management VRF entry be cleared from the IPv4 multicast routing table. |

#### **Command Default**

None

#### **Command Modes**

Any command mode

## **Command History**

| Release     | Modification                 |
|-------------|------------------------------|
| 5.0(3)U1(1) | This command was introduced. |

## **Usage Guidelines**

This command requires the LAN Base Services license.

#### **Examples**

This example shows how to display IPv4 PIM routes:

switch(config) # show ip pim route 232.0.0.0

| Command             | Description                                               |
|---------------------|-----------------------------------------------------------|
| ip pim flush-routes | Removes routes when the IPv4 PIM process is restarted.    |
| show running-config | Displays information about the PIM running configuration. |
| pim                 |                                                           |

# show ip pim rp

To display information about the rendezvous points (RPs) for IPv4 Protocol Independent Multicast (PIM), use the **show ip pim rp** command.

show ip pim rp [group] [vrf {vrf-name | all | default | management}]

#### **Syntax Description**

| group      | (Optional) Group address.                                                                |
|------------|------------------------------------------------------------------------------------------|
| vrf        | (Optional) Applies to a virtual routing and forwarding (VRF) instance.                   |
| vrf-name   | VRF name. The name can be a maximum of 32 alphanumeric characters and is case sensitive. |
| all        | Specifies all VRFs.                                                                      |
| default    | Specifies the default VRF.                                                               |
| management | Specifies the management VRF.                                                            |

#### **Command Default**

None

#### **Command Modes**

Any command mode

## **Command History**

| Release     | Modification                                                                               |
|-------------|--------------------------------------------------------------------------------------------|
| 7.0(3)I2(1) | If no interfaces are PIM-enabled, this command will throw "process is not running" errors. |
| 5.0(3)U1(1) | This command was introduced.                                                               |

## **Usage Guidelines**

This command requires the LAN Base Services license.

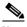

Note

In earlier releases, the PIM-process is always running and show ip pim rp is handled properly. Beginning in Release 7.0(3)I2(1), if no interfaces are PIM-enabled, this command will throw "process is not running" errors.

## **Examples**

This example shows how to display information about IPv4 PIM RPs:

switch(config)# show ip pim rp

| Command           | Description                                                           |
|-------------------|-----------------------------------------------------------------------|
| ip pim rp-address | Configures an IPv4 PIM static RP address for a multicast group range. |

| Command             | Description                                                               |
|---------------------|---------------------------------------------------------------------------|
| ip pim rp-candidate | Configures the router as an IPv4 PIM bootstrap router (BSR) RP candidate. |
| show running-config | Displays information about the PIM running configuration.                 |
| pim                 |                                                                           |

# show ip pim rp-hash

To display information about the RP-hash values for IPv4 Protocol Independent Multicast (PIM), use the **show ip pim rp-hash** command.

show ip pim rp-hash group [vrf {vrf-name | all | default | management}]

#### **Syntax Description**

| group      | Group address for RP lookup.                                                             |
|------------|------------------------------------------------------------------------------------------|
| vrf        | (Optional) Applies to a virtual routing and forwarding (VRF) instance.                   |
| vrf-name   | VRF name. The name can be a maximum of 32 alphanumeric characters and is case sensitive. |
| all        | Specifies all VRFs.                                                                      |
| default    | Specifies the default VRF.                                                               |
| management | Specifies the management VRF.                                                            |

#### **Command Default**

None

#### **Command Modes**

Any command mode

## **Command History**

| Release     | Modification                 |
|-------------|------------------------------|
| 5.0(3)U1(1) | This command was introduced. |

## **Usage Guidelines**

This command requires the LAN Base Services license.

#### Examples

This example shows how to display information about IPv4 PIM RP-hash values:

switch(config)# show ip pim rp-hash 224.1.1.1

| Command             | Description                                               |
|---------------------|-----------------------------------------------------------|
| show running-config | Displays information about the PIM running configuration. |
| pim                 |                                                           |

# show ip pim statistics

To display information about the packet counter statistics for IPv4 Protocol Independent Multicast (PIM), use the **show ip pim statistics** command.

show ip pim statistics [vrf {vrf-name | all | default | management}]

## **Syntax Description**

| vrf        | (Optional) Applies to a virtual routing and forwarding (VRF) instance.                   |
|------------|------------------------------------------------------------------------------------------|
| vrf-name   | VRF name. The name can be a maximum of 32 alphanumeric characters and is case sensitive. |
| all        | Specifies all VRFs.                                                                      |
| default    | Specifies the default VRF.                                                               |
| management | Specifies the management VRF.                                                            |

## **Command Default**

None

#### **Command Modes**

Any command mode

## **Command History**

| Release     | Modification                 |
|-------------|------------------------------|
| 5.0(3)U1(1) | This command was introduced. |

#### **Usage Guidelines**

This command requires the LAN Base Services license.

## **Examples**

This example shows how to display information about IPv4 PIM statistics:

switch(config) # show ip pim statistics

| Command             | Description                                               |
|---------------------|-----------------------------------------------------------|
| show running-config | Displays information about the PIM running configuration. |
| pim                 |                                                           |

# show ip pim vrf

To display information about IPv4 Protocol Independent Multicast (PIM) by virtual routing and forwarding (VRF) instance, use the **show ip pim vrf** command.

show ip pim vrf [vrf-name | all | default | detail | management]

#### **Syntax Description**

| vrf-name   | (Optional) VRF name. The name can be a maximum of 32 alphanumeric characters and is case sensitive. |
|------------|----------------------------------------------------------------------------------------------------|
| all        | (Optional) Specifies all VRFs.                                                                      |
| default    | (Optional) Specifies the default VRF.                                                               |
| detail     | (Optional) Displays detailed PIM VRF information.                                                   |
| management | (Optional) Specifies the management VRF.                                                            |

## **Command Default**

None

#### **Command Modes**

Any command mode

#### **Command History**

| Release     | Modification                 |
|-------------|------------------------------|
| 5.0(3)U1(1) | This command was introduced. |

#### **Usage Guidelines**

This command requires the LAN Base Services license.

## **Examples**

This example shows how to display information about IPv4 PIM by VRF:

switch(config)# show ip pim vrf

This example shows how to display the detailed information about IPv4 PIM by VRF:

switch# show ip pim vrf detail

| Command            | Description                                                                          |
|--------------------|--------------------------------------------------------------------------------------|
| ip pim state-limit | Configures the maximum number of IPv4 PIM state entries in the current VRF instance. |

# show ip static-route

To display static routes from the unicast Routing Information Base (RIB), use the **show ip static-route** command.

show ip static-route [vrf-name | all | default | management]

## **Syntax Description**

| vrf vrf-name | (Optional) Specifies the virtual routing and forwarding (VRF) context name. The name can be any case-sensitive, alphanumeric string up to 32 characters. |
|--------------|----------------------------------------------------------------------------------------------------|
| all          | (Optional) Specifies all VRF instances.                                                                                                    |
| default      | (Optional) Specifies the default VRF.                                                                                                    |
| management   | (Optional) Specifies the management VRF.                                                                                                    |

## **Command Default**

None

#### **Command Modes**

Any command mode

## **Command History**

| Release     | Modification                 |
|-------------|------------------------------|
| 5.0(3)U1(1) | This command was introduced. |

## **Usage Guidelines**

This command does not require a license.

## Examples

This example shows how to display the static routes:

switch(config)# show ip static-route

| Command  | Description                |  |
|----------|----------------------------|--|
| ip route | Configures a static route. |  |

# show routing ip multicast event-history

To display information in the IPv4 Multicast Routing Information Base (MRIB) event history buffers, use the **show routing ip multicast event-history** command.

show routing ip multicast event-history {cli | errors | mfdm-debugs | mfdm-stats | msgs | rib | statistics | vrf}

#### **Syntax Description**

| cli         | Displays the event history buffer of type CLI.                                  |  |
|-------------|---------------------------------------------------------------------------------|--|
| errors      | Displays the event history buffer of type errors.                               |  |
| mfdm-debugs | Displays the event history buffer of type multicast FIB distribution (MFDM).    |  |
| mfdm-stats  | Displays the event history buffer of type MFDM sum.                             |  |
| msgs        | Displays the event history buffer of type msgs.                                 |  |
| rib         | Displays the event history buffer of type RIB.                                  |  |
| statistics  | Displays information about the event history buffers.                           |  |
| vrf         | Displays the event history buffer of type virtual routing and forwarding (VRF). |  |

#### **Command Default**

None

#### **Command Modes**

Any command mode

## **Command History**

| Release     | Modification                 |  |
|-------------|------------------------------|--|
| 5.0(3)U1(1) | This command was introduced. |  |

#### **Usage Guidelines**

This command does not require a license.

#### **Examples**

This example shows how to display information in the MRIB msgs event history buffer:

switch# show routing ip multicast event-history msgs

```
Msg events for MRIB Process
1) Event:E_DEBUG, length:38, at 724454 usecs after Fri Sep 2 06:56:42 2011
    [100] : nvdb: transient thread created
2) Event:E_DEBUG, length:38, at 723779 usecs after Fri Sep 2 06:56:42 2011
    [100] : nvdb: create transcient thread
3) Event:E_DEBUG, length:76, at 723775 usecs after Fri Sep 2 06:56:42 2011
    [100] : comp-mts-rx opc - from sap 11227 cmd mrib_internal_event_hist_comman d
4) Event:E_MTS_RX, length:60, at 240798 usecs after Fri Sep 2 06:56:01 2011
    [RSP] Opc:MTS_OPC_MFDM_V4_ROUTE_STATS(75785), Id:0X00A5EDE6, Ret:SUCCESS <--Output truncated-->
switch#
```

| Related Commands | Command                                        | Description                                                 |
|------------------|------------------------------------------------|-------------------------------------------------------------|
|                  | ip routing multicast event-history             | Configures the size of the IPv4 MRIB event history buffers. |
|                  | clear ip routing<br>multicast<br>event-history | Clears information in the IPv4 MRIB event history buffers.  |

223

# show routing multicast

To display information about IPv4 multicast routes, use the **show routing multicast** command.

#### **Syntax Description**

| ip         | (Optional) Specifies IPv4 routes.                                                        |  |
|------------|------------------------------------------------------------------------------------------|--|
| ipv4       | (Optional) Specifies IPv4 routes.                                                        |  |
| vrf        | (Optional) Applies to a virtual routing and forwarding (VRF) instance.                   |  |
| vrf-name   | VRF name. The name can be a maximum of 32 alphanumeric characters and is case sensitive. |  |
| all        | Specifies all VRFs.                                                                      |  |
| default    | Specifies the default VRF.                                                               |  |
| management | Specifies the management VRF.                                                            |  |
| source     | Source address for routes.                                                               |  |
| group      | Group address for routes.                                                                |  |

#### **Command Default**

None

switch#

## **Command Modes**

Any command mode

#### **Command History**

| Release     | Modification                 |  |
|-------------|------------------------------|--|
| 5.0(3)U1(1) | This command was introduced. |  |

## **Usage Guidelines**

This command requires the LAN Base Services license.

## Examples

This example shows how to display information about IPv4 multicast routes:

```
switch# show routing multicast
IP Multicast Routing Table for VRF "default"

(*, 232.0.0.0/8), uptime: 1w1d, pim ip
   Incoming interface: Null, RPF nbr: 0.0.0.0
   Outgoing interface list: (count: 0)
```

| Command                               | Description                                                                                      |  |
|---------------------------------------|--------------------------------------------------------------------------------------------------|--|
| ip routing multicast<br>event-history | Configures the size of the IPv4 Multicast Routing Information Base (MRIB) event history buffers. |  |
| ip routing multicast<br>holddown      | Configures the IPv4 multicast routing initial holddown period.                                   |  |

## show routing multicast clients

To display information about IPv4 multicast routing clients, use the **show routing multicast clients** command.

show routing [ip | ipv4] multicast clients [client-name]

#### **Syntax Description**

| ip          | (Optional) Specifies IPv4 multicast clients.                            |  |
|-------------|-------------------------------------------------------------------------|--|
| ipv4        | (Optional) Specifies IPv4 multicast clients.                            |  |
| client-name | nt-name (Optional) One of the following multicast routing client names: |  |
|             | • mrib                                                                  |  |
|             | • igmp                                                                  |  |
|             | • static                                                                |  |
|             | • msdp                                                                  |  |
|             | • ip                                                                    |  |
|             | • pim                                                                   |  |

#### **Command Default**

None

#### **Command Modes**

Any command mode

#### **Command History**

| Release     | Modification                 |
|-------------|------------------------------|
| 5.0(3)U1(1) | This command was introduced. |

#### **Usage Guidelines**

This command requires the LAN Base Services license.

#### **Examples**

This example shows how to display information about IPv4 multicast clients:

```
switch# show routing multicast clients pim
IP Multicast Routing Client information
```

```
Client: pim, client-id: 5, pid: 4449, mts-sap: 310
  Shared-memory: pim, Notifications: joins prunes rpf delete repopulate
  Protocol is ssm owner, bidir owner, shared-only mode owner, internal owner
 Join notifications: sent 1, fail 0, ack rcvd 1
  Prune notifications:
                            sent 0, fail 0, ack rcvd 0
 RPF notifications:
                            sent 0, fail 0, ack rcvd 0
  Delete notifications:
                            sent 0, fail 0, ack rcvd 0
 Repopulate notifications: sent 0, fail 0, ack revd 0
 Clear mroute notifications: sent 0, fail 0
 Add route requests:
                         rcvd 2, ack sent 2, ack fail 0
 Delete route requests:
                            rcvd 0, ack sent 0, ack fail 0
                            rcvd 0, ack sent 0, ack fail 0
  Update route requests:
```

MTS update route requests: rcvd 0, ack sent 0, ack fail 0 Per VRF notification markers: 1

switch#

| Command                               | Description                                                                                      |  |
|---------------------------------------|--------------------------------------------------------------------------------------------------|--|
| ip routing multicast<br>event-history | Configures the size of the IPv4 Multicast Routing Information Base (MRIB) event history buffers. |  |
| ip routing multicast<br>holddown      | Configures the IPv4 multicast routing initial holddown period.                                   |  |

# show running-config igmp

To display information about the running-system configuration for IGMP, use the **show running-config igmp** command.

show running-config igmp [all]

| Syntax  | Dac | orint | ion |
|---------|-----|-------|-----|
| Svillax | Des | CTIOL | ıon |

| all (Optional) Displays configured and default information |
|------------------------------------------------------------|
|------------------------------------------------------------|

#### **Command Default**

None

#### **Command Modes**

Any command mode

### **Command History**

| Release     | Modification                 |
|-------------|------------------------------|
| 5.0(3)U1(1) | This command was introduced. |

## **Usage Guidelines**

This command does not require a license but if you want to enable Layer 3 interfaces, you must install the LAN Base Services license.

#### **Examples**

This example shows how to display information about the IGMP running-system configuration: switch(config)# show running-config igmp

| Command                               | Description                                                                     |
|---------------------------------------|---------------------------------------------------------------------------------|
| copy running-config<br>startup-config | Copies the running configuration information to the startup configuration file. |
| show startup-config<br>igmp           | Displays information about the IGMP startup configuration.                      |

# show running-config msdp

To display information about the running-system configuration for Multicast Source Discovery Protocol (MSDP), use the **show running-config msdp** command.

show running-config msdp [all]

| yntax |  |  |
|-------|--|--|
|       |  |  |
|       |  |  |
|       |  |  |

| all | (Optional) | Displays | configured and | d default information. |
|-----|------------|----------|----------------|------------------------|
|-----|------------|----------|----------------|------------------------|

#### **Command Default**

None

#### **Command Modes**

Any command mode

## **Command History**

| Release     | Modification                 |
|-------------|------------------------------|
| 5.0(3)U1(1) | This command was introduced. |

## **Usage Guidelines**

This command requires the LAN Base Services license.

## Examples

This example shows how to display information about the MSDP running-system configuration: switch(config)# show running-config msdp

| Command                               | Description                                                                     |
|---------------------------------------|---------------------------------------------------------------------------------|
| copy running-config<br>startup-config | Copies the running configuration information to the startup configuration file. |
| show startup-config<br>msdp           | Displays information about the MSDP startup configuration.                      |

# show running-config pim

To display information about the running-system configuration for IPv4 Protocol Independent Multicast (PIM), use the **show running-config pim** command.

show running-config pim [all]

| •      | _   |      |       |   |
|--------|-----|------|-------|---|
| Vuntav | Hac | Crin | Sti O | n |
| Syntax | DES | GIID | uu    | ш |

| all (Optional) Displays configured and default information. |
|-------------------------------------------------------------|
|-------------------------------------------------------------|

#### **Command Default**

None

#### **Command Modes**

Any command mode

#### **Command History**

| Release     | Modification                 |
|-------------|------------------------------|
| 5.0(3)U1(1) | This command was introduced. |

## **Usage Guidelines**

This command requires the LAN Base Services license.

#### **Examples**

This example shows how to display information about the IPv4 PIM running-system configuration: switch(config)# show running-config pim

| Command                               | Description                                                                     |
|---------------------------------------|---------------------------------------------------------------------------------|
| copy running-config<br>startup-config | Copies the running configuration information to the startup configuration file. |
| show startup-config<br>pim            | Displays information about the IPv4 PIM startup configuration.                  |

# show startup-config igmp

To display information about the startup-system configuration for IGMP, use the **show startup-config igmp** command.

show startup-config igmp [all]

| <u> </u> | 7    |         |   |
|----------|------|---------|---|
| Syntax   | Desc | riptior | 1 |

| all (Optional) Displays | s configured and default information. |
|-------------------------|---------------------------------------|
|-------------------------|---------------------------------------|

#### **Command Default**

None

#### **Command Modes**

Any command mode

## **Command History**

| Release     | Modification                 |  |
|-------------|------------------------------|--|
| 5.0(3)U1(1) | This command was introduced. |  |

## **Usage Guidelines**

This command does not require a license but if you want to enable Layer 3 interfaces, you must install the LAN Base Services license.

#### **Examples**

This example shows how to display information about the IGMP startup-system configuration:

switch(config) # show startup-config igmp

| Command             | Description                                                               |
|---------------------|---------------------------------------------------------------------------|
| copy running-config | Copies the running configuration information to the startup configuration |
| startup-config      | file.                                                                     |

# show startup-config msdp

To display information about the startup-system configuration for Multicast Source Discovery Protocol (MSDP), use the **show startup-config msdp** command.

show startup-config msdp [all]

| •  | _     |        |       |
|----|-------|--------|-------|
| 51 | /ntax | Descri | ntion |
|    |       |        |       |

| all (Optio | nal) Displays | configured and | default information. |
|------------|---------------|----------------|----------------------|
|------------|---------------|----------------|----------------------|

#### **Command Default**

None

#### **Command Modes**

Any command mode

#### **Command History**

| Release     | Modification                 |  |
|-------------|------------------------------|--|
| 5.0(3)U1(1) | This command was introduced. |  |

## **Usage Guidelines**

This command requires the LAN Base Services license.

#### **Examples**

This example shows how to display information about the startup-system configuration for MSDP: switch(config)# show startup-config msdp

| Command                               | Description                                                                     |  |
|---------------------------------------|---------------------------------------------------------------------------------|--|
| copy running-config<br>startup-config | Copies the running configuration information to the startup configuration file. |  |
| clear ip msdp statistics              | Clears the statistics for MSDP peers.                                           |  |

# show startup-config pim

To display information about the startup-system configuration for IPv4 Protocol Independent Multicast (PIM), use the **show startup-config pim** command.

show startup-config pim [all]

| •  | _     | _    | -  |       |   |
|----|-------|------|----|-------|---|
| Sı | /ntax | Desc | ru | ntıon | Ĺ |
|    |       |      |    |       |   |

| all | (Optional) | Displays | configured and | d default information. |
|-----|------------|----------|----------------|------------------------|
|-----|------------|----------|----------------|------------------------|

#### **Command Default**

None

#### **Command Modes**

Any command mode

## **Command History**

| Release     | Modification                 |  |
|-------------|------------------------------|--|
| 5.0(3)U1(1) | This command was introduced. |  |

## **Usage Guidelines**

This command requires the LAN Base Services license.

#### **Examples**

This example shows how to display information about the startup-system configuration for IPv4 PIM: switch(config) # show startup-config pim

| Command                               | Description                                                                     |  |
|---------------------------------------|---------------------------------------------------------------------------------|--|
| copy running-config<br>startup-config | Copies the running configuration information to the startup configuration file. |  |
| clear ip pim statistics               | Clears PIM statistics counters.                                                 |  |

show startup-config pim